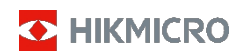

# **Käeshoitav soojuskaamera HIKMICRO E-seeria**

**Kasutusjuhend**

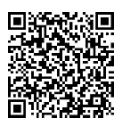

Võtke meiega ühendust

# **Õigusaktide järgimine ja ohutusalane teave**

Enne seadme kasutamist lugege hoolikalt läbi kogu käesolevas dokumendis sisalduv teave ja juhised ning hoidke<br>see edasiseks k a s u t a m i s e k s alles. see edasiseks  $k$  a s  $u$  t a m i s e  $k$  s.

Lisateavet seadme kohta ja juhiseid leiate meie veebisaidilt [www.hikmicrotech.com](http://www.hikmicrotech.com/). Lisateabe saamiseks võite t u t v u d a ka muude seadmega kaasas olevate dokumentidega (kui need on olemas) või skaneerida pakendil olevat QR-koodi (kui see on olemas).

**©2023 Hangzhou Microimage Software Co., Ltd. Kõik õigused kaitstud.**

#### **Käesoleva käsiraamatu kohta**

Käsiraamat sisaldab juhiseid toote kasutamiseks ja haldamiseks. Pildid, diagrammid, kujutised ja kogu muu järgnev teave on ainult kirjeldamiseks ja selgitamiseks. Käsiraamatus sisalduv teave võib muutuda ilma etteteatamiseta, kuna

püsivara uuendused või muud põhjused. Käesoleva kasutusjuhendi uusima v e r s i o o n i leiate HIKMICRO veebisaidilt [\(www.hikmicrotech.com\).](http://www.hikmicrotech.com/)

Palun kasutage käesolevat kasutusjuhendit toote toetamiseks koolitatud spetsialistide juhendamisel ja abiga.

#### **Kaubamärgid**

**O** HIKMICRO ja muud HIKMICRO kaubamärgid ja logod on HIKMICRO omadusi erinevates jurisdiktsioonides.

Muud mainitud kaubamärgid ja logod on vastavate omanike omandi s .

#### **Vastutusnõue**

KOHALDATAVA ÕIGUSEGA MAKSIMAALSELT LUBATUD ULATUSES ON KÄESOLEV KASUTUSJUHEND JA KIRJELDATUD TOODE KOOS SELLE RIISTVARA, TARKVARA JA PÜSIVARA OSAS

ESITATUD "NAGU ON" JA "KOOS KÕIGI VIGADE JA VIGADEGA". HIKMICRO EI ANNA MINGEID GARANTIISID, EI OTSESEID EGA KAUDSEID, SEALHULGAS, KUID MITTE AINULT, GARANTIISID KAUBAKÕLBLIKKUSE, RAHULDAVA KVALITEEDI VÕI SOBIVUSE KOHTA KONKREETSEKS OTSTARBEKS. TOOTE KASUTAMINE TOIMUB TEIE ENDA VASTUTUSEL. MITTE MINGIL JUHUL EI OLE HIKMICRO EI VASTUTA TEIE EES MIS TAHES ERILISE, KAUDSE, JUHUSLIKU VÕI KAUDSE KAHJU EEST, SEALHULGAS MUU HULGAS KAHJU ÄRIKASUMI KAOTUSE, ÄRITEGEVUSE KATKEMISE VÕI ANDMETE K A O T U S E , SÜSTEEMIDE RIKNEMISE VÕI DOKUMENTATSIOONI KAOTUSE EEST, OLENEMATA SELLEST, KAS SEE PÕHINEB LEPINGU RIKKUMISEL, DELIKTIL (SEALHULGAS HOOLETUS), TOOTEVASTUTUSEL VÕI MUUL VIISIL, MIS ON SEOTUD TOOTE KASUTAMISEGA, ISEGI KUI HIKMICROT ON

TEAVITATUD SELLISE KAHJU VÕIMALIKKUSEST VÕI KAOTUSE TEKKIMISEST.

TE TUNNISTATE, ET INTERNETI OLEMUSEST TULENEVALT ON SELLEGA KAASNEVAD TURVARISKID JA HIKMICRO EI VÕTA VASTUTUST EBANORMAALSE TOIMIMISE, PRIVAATSUSE LEKKIMISE VÕI MUUDE KÜBERRÜNNAKUST, HÄKKERIRÜNNAKUST, VIIRUSNAKKUSEST VÕI MUUDEST INTERNETI TURVARISKIDEST TULENEVATE KAHJUDE EEST; SIISKI PAKUB HIKMICRO VAJADUSEL ÕIGEAEGSELT TEHNILIST TUGE.

NÕUSTUTE KASUTAMA SEDA TOODET KOOSKÕLAS KÕIGI KOHALDATAVATE SEADUSTEGA JA OLETE AINUISIKULISELT VASTUTAV SELLE EEST, ET TEIE KASUTAMINE VASTAKS KOHALDATAVATELE SEADUSTELE. EELKÕIGE VASTUTATE TE SELLE TOOTE KASUTAMISE EEST, ET SEE TOODE OLEKS VIISIL, MIS EI RIKU KOLMANDATE ISIKUTE ÕIGUSI,

SEALHULGAS, KUID MITTE AINULT, AVALIKUSTAMISÕIGUSI, INTELLEKTUAALOMANDIÕIGUSI VÕI ANDMEKAITSE- JA MUID PRIVAATSUSÕIGUSI. TE EI TOHI SEDA TOODET KASUTADA KEELATUD LÕPPKASUTUSTEKS, SEALHULGAS ARENDAMISEKS VÕI

MASSIHÄVITUSRELVADE TOOTMINE, KEEMILISTE VÕI BIOLOOGILISTE RELVADE ARENDAMINE VÕI TOOTMINE, MIS<br>TAHES TEGEVUS S E O S E S MIS TAHES TAHES TEGEVUS S E O S E S TUUMALÕHKEAINEGA VÕI OHTLIKE TUUMARELVADEGA. TUUMAKÜTUSE TSÜKLI VÕI INIMÕIGUSTE RIKKUMISTE **TOETUSEKS** 

KÄESOLEVA JUHENDI JA KOHALDATAVA ÕIGUSE VAHELISTE VASTUOLUDE KORRAL ON ÜLIMUSLIK VIIMANE.

**Neid sätteid kohaldatakse ainult vastava märgiga või teabega toodete suhtes.**

#### **ELi/Ühendkuningriigi vastavusdeklaratsioon**

See toode ja - kui see on kohaldatav<br>- ka selle lisaseadmed on - ka selle lisaseadmed on märgistatud CE-märgisega ja vastavad seega järgmistele nõuetele.

kohaldatavad ühtlustatud Euroopa standardid, m i s on loetletud direktiivis 2014/30/EL (EMCD) ja Direktiiv 2011/65/EL (RoHS).

Märkus: Tooted, mille sisendpinge on vahemikus 50-1000 VAC või 75-1500 VDC, vastavad direktiivile 2014/35/EL (LVD) ja ülejäänud tooted vastavad direktiivile 2001/95/EÜ (GPSD). Palun vaadake konkreetse toiteallika kohta teavet.

> See toode ja - kui see on asjakohane ka tarnitud lisaseadmed on märgistatud "UKCA" ja vastavad seega järgmistele direktiividele:

Elektromagnetilise ühilduvuse eeskirjad 2016, elektriseadmete (ohutus) eeskirjad 2016, teatavate ohtlike ainete kasutamise piiramine

Ained elektri- ja elektroonikaseadmetes määrused 2012. Kui seadmel puudub kaasasolev aku, kasutage seadme aku, mille on tarninud kvalifitseeritud tootja. Üksikasjalikud andmed aku kohta leiate toote spetsifikatsioonist

nõuded

Kui seadmel puudub kaasasolev toiteadapter, kasutage kvalifitseeritud toiteadapterit, mille tootja. Üksikasjalikud energiavajadused leiate toote spetsifikatsioonist.

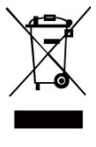

Direktiiv 2012/19/EL (WEEE) direktiiv): Selle sümboliga tähistatud tooteid ei tohi Euroopa Liidus kõrvaldada sorteerimata olmejäätmetena. Nõuetekohaseks ringlussevõtuks tagastage see toode oma kohalikule tarnijale pärast ostu sooritamist.

samaväärne uus seade või selle kõrvaldamine aadressil määratud kogumispunktid. Lisateavet leiate aadressil: [www.recyclethis.info.](http://www.recyclethis.info/)

Vastavalt 2013. aasta elektri- ja elektroonikaseadmete jäätmete eeskirjadele: Selle sümboliga tähistatud tooteid ei tohi Ühendkuningriigis kõrvaldada sorteerimata olmejäätmetena. Korrektseks ringlussevõtuks tagastage see toode oma kohalikule tarnijale samaväärse uue seadme ostmisel või kõrvaldage see selleks ettenähtud kogumispunktides. L i s a t e a v e t leiate aadressilt: [www.recyclethis.info.](http://www.recyclethis.info/)

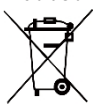

Direktiiv 2006/66/EÜ ja selle muudatus 2013/56/EL (akudirektiiv): See toode sisaldab patareid, mida ei tohi kõrvaldada sorteerimata olmejäätmetena.

Euroopa Liit. Vt toote dokumentatsiooni

konkreetne teave aku kohta. Patarei on tähistatud selle sümboliga, mis võib sisaldada kaadmiumi (Cd), plii (Pb) või elavhõbeda (Hg) tähiseid. Korrektseks ringlussevõtuks tagastage aku tarnijale või määratud kogumispunkti. L i s a t e a v e t leiate aadressilt: [www.recyclethis.info.](http://www.recyclethis.info/)

Vastavalt patareide ja akude (t u r u l e v i i m i s e ) 2008. aasta määrustele ja jäätmekäitlusele. 2009. aasta patarei- ja akumulaatorimäärused: See toode sisaldab patareid, mida ei tohi Ühendkuningriigis sorteerimata olmejäätmetena kõrvaldada. Vt toote dokumentatsioonist konkreetset teavet aku kohta. Patarei on tähistatud selle sümboliga, mis võib sisaldada kaadmiumi (Cd), plii (Pb) või elavhõbeda (Hg) tähiseid. Korrektseks ringlussevõtuks tagastage aku tarnijale või määratud kogumiskohta. Lisateavet vt: [www.recyclethis.info.](http://www.recyclethis.info/)

#### **Kanada tööstuse ICES-003 vastavus**

See seade vastab CAN ICES-003 (B)/NMB-003 (B) standardite nõuetele.

Cet appareil répond aux exigences des normes CAN ICES-003 (B)/NMB-003 (B).

#### **KC**

B 급 기기: 이 기기는 가정용(B 급) 전자파적합기기로써 주로 가정에서 사용하는 것을 목적으로 하며, 모든 지 역에서 사용할 수 있습니다.

# **Ohutusjuhised**

Käesolevas dokumendis esinevad sümbolid on määratletud järgmiselt.

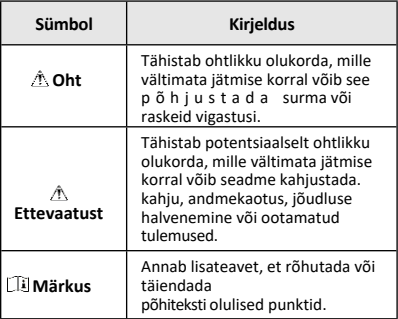

Käesolevate juhiste eesmärk on tagada, et kasutaja saaks toodet õigesti kasutada, et vältida ohtu või varalist kahju.

#### **Seadused ja määrused**

● Toote kasutamine peab olema rangelt kooskõlas kohalike elektriohutusnormidega.

#### **Transport**

- Hoidke seadet transportimise ajal originaalpakendis või sarnases pakendis.
- Säilitage kõik pakendid pärast lahtipakkimist edaspidiseks kasutamiseks. Kui esineb mõni rike, tuleb seade koos originaalpakendiga tehasesse tagasi saata. Transport ilma originaalpakendita võib põhjustada seadme kahjustusi ja ettevõte ei tohi võtta mingeid kohustusi.
- Ärge laske toodet maha ega pange seda füüsilisele löögile. Hoidke seadet eemal magnetilistest häiretest.

#### **Toiteallikas**

- Sisendpinge peab vastama IEC61010-1 standardile vastavale piiratud toiteallikale (5 VDC, 2 A). Üksikasjalikku teavet leiate tehnilistest spetsifikatsioonidest.
- Veenduge, et pistik on korralikult vooluvõrku ühendatud.
- ÄRGE ühendage mitut seadet ühe toiteallikaga adapter, et vältida ülekuumenemist või ülekoormusest tulenevat tuleohtu.
- Kasutage kvalifitseeritud tootja pakutavat toiteadapterit. Üksikasjalikud toitenõuded leiate toote spetsifikatsioonist.

#### **Aku**

- Sisseehitatud akut ei saa lahti võtta. Vajaduse korral võtke remondiks ühendust tootjaga. Aku võib plahvatada, kui see asendatakse vale tüüpi akuga. Asendage ainult sama või samaväärse tüübiga. Hävitage kasutatud patareid vastavalt patarei tootja juhistele.
- Aku pikaajaliseks hoidmiseks veenduge, et aku kvaliteedi tagamiseks laetakse seda iga poole aasta tagant täielikult. Vastasel juhul võivad tekkida kahjustused.
- Veenduge, et pistik on korralikult vooluvõrku ühendatud.
- Kui seade on välja lülitatud ja aku on täis, saab aja seadistusi säilitada 60 päeva.
- Standardne adapteri toide on 5 V.
- Aku on sertifitseeritud UL2054 järgi.

#### **Hooldus**

- Kui toode ei tööta korralikult, pöörduge edasimüüja või lähima teeninduskeskuse poole. Me ei võta vastutust probleemide eest, mis on põhjustatud omavolilisest remondist või hooldusest.
- Pühkige seade vajadusel ettevaatlikult puhta lapiga ja väikese koguse etanooliga.
- Kui seadet kasutatakse viisil, mida tootja ei ole ette näinud, siis on kaitse, mille tagab seade võib olla kahjustatud.
- Teie kaamera teeb perioodiliselt enesekalibreerimise, et optimeerida pildikvaliteeti ja mõõtmise täpsust. Selle protsessi käigus jääb pilt lühikeseks ajaks seisma ja te kuulete "klõpsu", kui katiku ees liigub detektor. Enesekalibreerimine toimub sagedamini käivitamise ajal või väga külmas või kuumas keskkonnas. See on normaalne osa toimimisest, et tagada kaamera optimaalne jõudlus.

#### **Kalibreerimisteenus**

Soovitame saata seade kord aastas kalibreerimiseks tagasi, hoolduspunktide kohta saate teavet kohalikult edasimüüjalt. Üksikasjalikumate kalibreerimisteenuste saamiseks külastage palun veebilehte [https://www.hikmicrotech.com/en/support/calibration](https://www.hikmicrotech.com/en/support/calibration-service.html)[service.html.](https://www.hikmicrotech.com/en/support/calibration-service.html)

### **Tehniline tugi**

<https://www.hikmicrotech.com/en/contact-us.html>portaal aitab teil kui HIKMICRO kliendil saada HIKMICRO toodetest kõige rohkem kasu. Portaal annab teile j u u r d e p ä ä s u meie tugimeeskonnale, tarkvarale ja dokumentatsioonile, teeninduskontaktid jne.

#### **Keskkonna kasutamine**

- Veenduge, et töökeskkond vastab seadme nõuetele. Töötemperatuur peab olema -10 °C kuni 50 °C (14 °F kuni 122 °F) ja õhuniiskus peab olema 95 % või vähem.
- Asetage seade kuiva ja hästi ventileeritud keskkonda.

● ÄRGE pange seadet kõrge elektromagnetilise

kiirgus või tolmune keskkond.

- ÄRGE suunake objektiivi päikese või muu ereda valguse suunas.
- Kui kasutate laserseadmeid, veenduge, et seadme läätsed ei puutu kokku laserkiirega, sest muidu võivad need läbi põleda.
- Seade sobib kasutamiseks nii siseruumides kui ka välistingimustes, kuid ärge pange seda välja niisketes tingimustes.
- Kaitsetase on IP 54.
- Saastatuse tase on 2.

#### **Hädaolukord**

Kui seadmest tekib suitsu, lõhn või müra, lülitage seade kohe välja, tõmmake toitejuhe välja ja võtke ühendust teeninduskeskusega.

#### **Laseri valguse lisahoiatus**

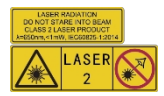

Hoiatus: Seadmest eralduv laserkiirgus võib põhjustada silmavigastusi, nahapõletust või põlemist.

ained. Hoidke silmi otsese laseri eest. Enne valguse lisamise võimaldamist

funktsiooni puhul veenduge, et laserläätse ees ei ole inimesi ega tuleohtlikke aineid. Laine

pikkus on 650 nm ja võimsus on alla 1 mW. Laser vastab standardile IEC60825-1:2014.

Laseri hooldus: Laser: Laserit ei ole vaja regulaarselt hooldada. Kui laser ei tööta, tuleb laserkomplekt garantii korras tehases välja vahetada. Hoidke seadme toide välja lülitatud, kui vahetate

lasermonteerimine. Ettevaatust - Muude juhtimis- või reguleerimistoimingute kasutamine või muude protseduuride teostamine kui need, mis on ette nähtud võib põhjustada ohtlikku kiirgusega kokkupuudet.

#### **Tootja aadress:**

Room 313, Unit B, Building 2, 399 Danfeng Road, Xixing Subdistrict, Binjiang District, Hangzhou, Zhejiang 310052, China

Hangzhou Microimage Software Co., Ltd.

MÄRKUS: termilise seeria toodete suhtes võidakse kohaldada ekspordikontrolli erinevates riikides või piirkondades, sealhulgas, kuid mitte ainult, Ameerika Ühendriikides, Euroopa Liidus, Ühendkuningriigis ja/või teistes Wassenaari kokkuleppe liikmesriikides. Palun konsulteerige oma professionaalse juriidilise või nõuetele vastavuse eksperdiga või kohalike valitsusasutustega vajalike ekspordilitsentside nõuete osas, kui te kavatsete termilise seeria tooteid eri riikide vahel üle kanda, eksportida või reeksportida.

## **SISUKORD**

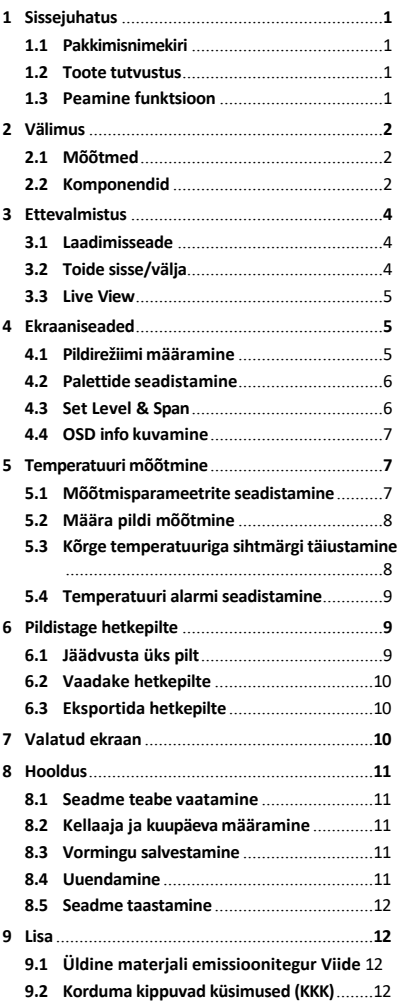

# <span id="page-9-0"></span>**1 Sissejuhatus**

## <span id="page-9-1"></span>**1.1 Pakkimisnimekiri**

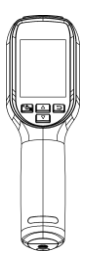

Käeshoitav soojuskaamera (× 1)

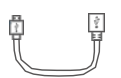

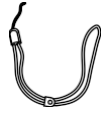

USB-kaabel (× 1)

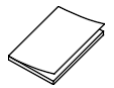

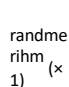

$$
\int\!\!\!\!\int
$$

QSG (× 1) Kalibreerimine Sertifikaat (× 1)

### <span id="page-9-2"></span>**1.2 Toote tutvustus**

Käeshoitav soojuskaamera on kaamera, millel on nii soojus- kui ka optilised kujutised.

Sisseehitatud suure tundlikkusega

infrapunadetektor ja suure jõudlusega andur tuvastab temperatuuri muutuse ja mõõdab temperatuuri reaalajas.

Käeshoitav soojuskaamera põhineb termotehnoloogial, mis on spetsiaalselt loodud temperatuuri mõõtmise rakenduste jaoks. Inimesed saavad vead kiiresti kohapeal kõrvaldada.

## <span id="page-9-3"></span>**1.3 Peamine funktsioon**

#### **Temperatuuri mõõtmine**

Seade tuvastab reaalajas temperatuuri ja kuvab selle ekraanil.

**Häire**

Seade annab helisignaali ja visuaalse häire, kui

sihtmärgi temperatuur on kõrgem kui läviväärtus. **SuperIR**

Seade toetab paremat pildikvaliteedi tõstmiseks. **Klienditarkvara ühendus**

PC: Saate alla laadida HIKMICRO Analyzer [\(https://www.hikmicrotech.com/en/industrial](https://www.hikmicrotech.com/en/industrial-products/hikmicro-analyzer-software.html)[products/hikmicro-analyzer-software.html\)](https://www.hikmicrotech.com/en/industrial-products/hikmicro-analyzer-software.html), et analüüsida pilte professionaalselt offline ja luua arvutis kohandatud vormingus aruanne. UVC häirekliendi kaudu saate seadme reaalajas reaalajas reaalajas reaalajas kuvatud vaate arvutisse saata.

# <span id="page-11-0"></span>**2 Välimus**

## <span id="page-11-1"></span>**2.1 Mõõtmed**

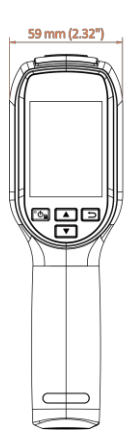

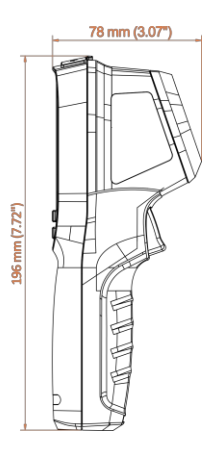

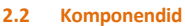

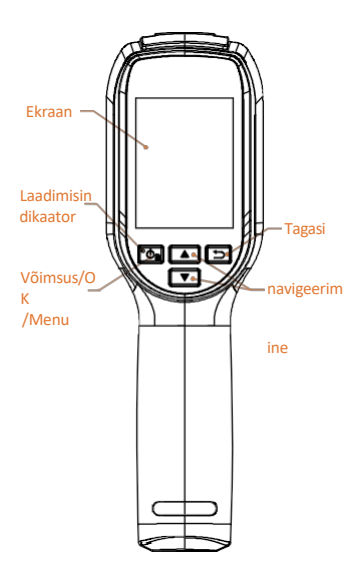

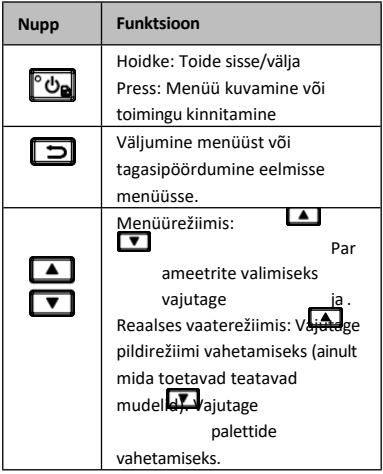

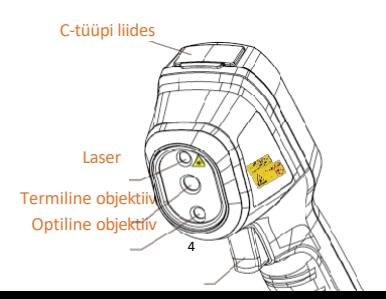

<span id="page-12-0"></span>

Trigger

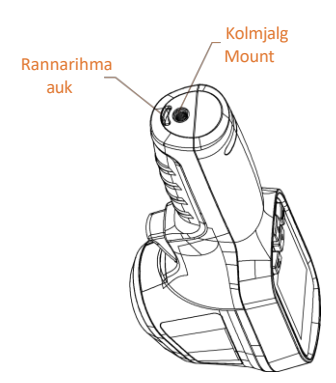

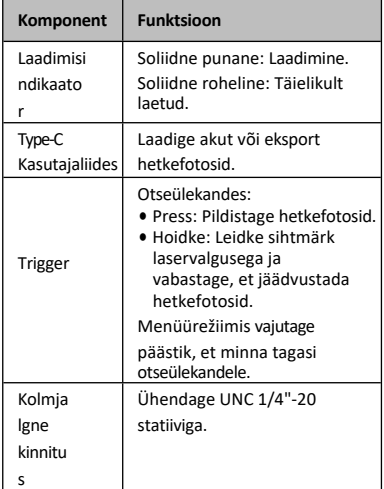

### **Märkus**

- ⚫ Välimus ja nupufunktsioonid on eri mudelite puhul erinevad.
- ⚫ Optilist objektiivi toetavad ainult teatud mudelid. Palun vaadake tegelikku seadet või andmelehte.
- ⚫ Hoiatusmärk on laseri kõrval ja seadme vasakul küljel.

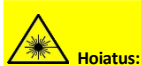

Seadmest lähtuv laserkiirgus võib põhjustada silmavigastusi, nahapõletust või põletusohtlikke aineid. Hoidke silmi otsese laseri eest. Enne valguse lisafunktsiooni aktiveerimist veenduge, et laserläätse e e s ei ole inimesi ega tuleohtlikke aineid. Lainepikkus on 650 nm j a võimsus on alla 1 mW. Laser vastab standardile IEC60825-1:2014.

# <span id="page-14-0"></span>**3 Ettevalmistus**

# <span id="page-15-0"></span>**3.1 Laadimisseade**

*Sammud:*

- 1 Tõstke C-tüüpi liidese kate üles.
- 2 Seadme laadimiseks ühendage seade Ctüüpi kaabli a b i l vooluvõrku.

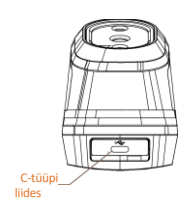

# **Märkus**

Seade on varustatud sisseehitatud akuga. Esimeseks laadimiseks laadige seadet üle 3 tunni, kui seade on sisse lülitatud.

# <span id="page-16-0"></span>**3.2 Toide sisse/välja**

#### **Power On**

Eemaldage objektiivi kate ja hoidke seadme sisselülitamiseks üle kuue sekundi all<sup>to</sup>n. Saate sihtmärki jälgida, kui seadme liides on stabiilne.

### **Väljalülitamine**

Kui seade on sisse lülitatud, hoidke seadme väljalülitamiseks kuus sekundit all . Te

## **Automaatse väljalülitamise kestuse määramine**

Vajutage otseülekande kasutajaliideses<sup>to</sup>l ja minge valikusse **More Settings → Auto Poweroff**, et seadme automaatse väljalülitamise aeg vastavalt vajadusele määrata.

# <span id="page-16-1"></span>**3.3 Live View**

Erinevate mudelite live-vaate kasutajaliides võib erineda. Võtke võrdluseks tegelik toode.

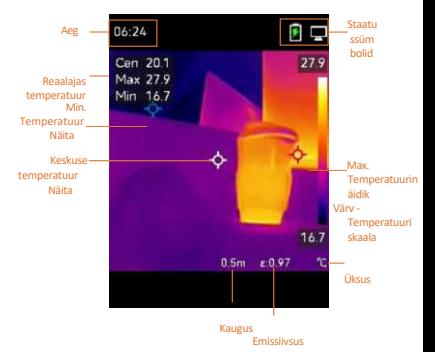

# <span id="page-17-0"></span>**4 Ekraaniseadistused**

# <span id="page-17-1"></span>**4.1 Pildirežiimi määramine**

Saate seadme pildirežiimid määrata. **Pildirežiimi**  toetavad ainult teatud mudelid. Palun vaadake tegelikku seadet või andmelehte.

*Sammud:*

- 1 Valige pildirežiim järgmistel viisidel:
	- Valige **Seaded → Pildiseaded → Pildirežiim** ja valige eelistatud pildirežiim.

Vajutageotseülekandes pildirežiimi vahetamiseks

- ⚫ Termiline: Näitab ainult soojuskujutist.
- ⚫ Fusion: Optilise kujutise ja soojuspildi ühendamine. Selles režiimis kuvatakse selge servaga fusioonipilt.
- ⚫ Visuaalne: Näitab ainult visuaalset pilti.
- 2 **Vabatahtlik**: Valides fusioonirežiimi, peate valima **pildi seadetes → Parallaksikorrektsioon** vastavalt sihtmärgi kaugusele, et soojuskujutised ja optilised kujutised kattuksid paremini.
- 3 Salvestamiseks ja väljumiseks vajutage .

# **Märkus**

Teie kaamera teeb perioodiliselt enesekalibreerimise, et optimeerida pildikvaliteeti ja mõõtmise täpsust. Selle protsessi käigus jääb pilt lühikeseks ajaks seisma ja te kuulete "klõpsu", kui katiku ees liigub

detektor. Enesekalibreerimine toimub sagedamini käivitamise ajal või väga külmas või kuumas keskkonnas. See on normaalne osa tööprotsessist, et tagada optimaalne jõudlus teie

kaamera.

# <span id="page-17-2"></span>**4.2 Palettide seadistamine**

Palettide abil saate valida soovitud värvid. Palette saate vahetada järgmistel viisidel:

# ⚫ Valige eelistatud palettide valimiseks **seade**

**d → Paletid** ning salvestage ja väljuge. **Vajutage elavas vaates palettide** vahetamiseks.

# <span id="page-18-0"></span>**4.3 Set Level & Span**

Seadistage temperatuurivahemik ja palett töötab ainult selles temperatuurivahemikus asuvate sihtmärkide puhul. Saate parema pildikontrasti, reguleerides level & span parameetreid.

## *Sammud:*

- 1 Vajutage otseülekande kasutajaliideses **to**, et kuvada menüü.
- 2 Vajutage 1 / **v** ja valige **Level & Span**.
- 3 Valige **seadistusrežiim** ja vajutage<sup>to</sup> , et vahetada automaatset ja manuaalset reguleerimist.
	- ⚫ Automaatrežiimil reguleerib seade ekraani temperatuurivahemikku automaatselt.
	- ⚫ Käsitsi-režiimis valige **parameetrid**, et siseneda seadistusliidesesse. Vajuta

maksimaalse temperatuuri ja minimaalse temperatuuri lukustamiseks või avamiseks ning

vajutage/

lukustamata väärtuse reguleerimiseks. Või avage max. temperatuuri ja min. temperatuuri lukustus ja vajutage/, et suurendada või

vähendada üksikuid väärtusi, jäädes samas temperatuurivahemikus.

4 Salvestamiseks ja väljumiseks vajutage .  $\boxed{\supset}$ 

# <span id="page-18-1"></span>**4.4 OSD info kuvamine**

.

Ekraanil kuvatava teabe kuvamise lubamiseks minge valikusse **Seaded → Kuva seaded. Parameetrid**

Temperatuuri mõõtmise parameetrid, nagu emissioonitegur ja kaugus.

#### **Brändi logo**

Kaubamärgi logo on tootja logo, mis kuvatakse ekraani vasakus alumises nurgas. Kui seda ei ole vaja, saate selle välja lüli t a d a .

# <span id="page-18-2"></span>**5 Temperatuuri mõõtmine**

Temperatuuri mõõtmise funktsioon annab reaalajas temperatuuri stseeni kohta. Temperatuuriinfo kuvatakse ekraani vasakul ülaosas. Funktsioon on vaikimisi sisse lülitatud.

# <span id="page-20-0"></span>**5.1 Mõõtmisparameetrite seadistamine**

Temperatuuri mõõtmise täpsuse parandamiseks saate määrata temperatuuri mõõtmise parameetrid. *Sammud:*

- 1 Vajutage otseülekande kasutajaliideses menüü kuvamiseks nuppu . O
- 2 Vajutage $\boxed{\blacktriangle}$  / $\boxed{\blacktriangledown}$  , et valida soovitud parameetrid.
- 3 Vajutage<sup>to</sup>, et minna seadistusliidesesse.
	- ⚫ **Emissiivsus**: Lülitage sisse **Custom** ja valige **Emissivity**, et määrata sihtmärgi emissiivsus kui efektiivsus, mis kiirgab energiat soojuskiirguse kujul. vajutades 1 / V . Või võite valida

etteantud emissioonitegur.

- ⚫ **Kaugus**: Määrake sihtmärgi ja seadme vaheline kaugus.
- ⚫ **Üksus:** Minge rubriiki **More Settings**  → **Unit** ia vajutage $\boxed{\circ}$ , et määrata temperatuuriühik.
- ⚫ **Temperatuurivahemik**: Valige temperatuurivahemik või valige **automaatne lülitus**. Seade suudab temperatuuri tuvastada ja temperatuurivahemikku automaatselt ümber lülitada režiimis **Auto Switch.**
- 4 Salvestamiseks ja väljumiseks vajutage .  $\Box$

# <span id="page-20-1"></span>**5.2 Määra pildi mõõtmine**

Seade mõõdab kogu stseeni temperatuuri ja seda saab hallata, et näidata stseeni keskmist, kuuma ja külma punkti.

*Sammud:*

1 Otsevaate kasutajaliideses

[句]

va

jutage menuju Kuvamiseks.

- 2 Press / valimiseks **Display Settings (Ekraaniseaded**).
- 3 Valige soovitud spordialad, et näidata nendetemperatuuri, ja valistee etneid lubada.
	- ⚫ **Kuum**: kuvab stseeni kuuma punkti ja näitab maksimaalset temperatuuri.
	- ⚫ **Külm**: Kuvab stseeni külma koha ja

näitab minimaalset temperatuuri.

⚫ **Keskus**: Kuvab stseeni keskkoha ja näitab kesktemperatuuri.

4 Salvestamiseks ja väljumiseks vajutage .  $\Box$ 

## *Tulemus:*

Seade näitab reaalajas temperatuuri reaalajas otseülekande liidese vasakus ülaosas.

# <span id="page-22-0"></span>**5.3 Kõrge temperatuuriga sihtmärgi täiustamine**

Sihtmärgi suurendamise funktsioonis, kui sihtmärgi temperatuur on seatud väärtusest kõrgem, muutub sihtmärk punaseks. *Sammud:*

- 1 Saate sihtmärgi täiustamise funktsiooni lubada järgmistel viisidel:
	- Mine **seaded → Paletid** ja vali **Üleval häire**.

Vajutageotseülekandes, et lülitada palett **üle häire**.

- 2 Minge valikusse **Seaded → Paletid → Temperatuur** ja vajutage **1**  $\sqrt{ }$ , et konfigureerida täiustustemperatuuri lävi. Kui sihtmärgi temperatuur on seatud väärtusest kõrgem, on sihtmärk otseülekandes punane.
- 3 Salvestamiseks ja väljumiseks vajutage .  $\boxed{\supset}$

# <span id="page-22-1"></span>**5.4 Temperatuuri alarmi seadistamine**

Seadistage häirereeglid ja seade annab häire, kui temperatuur vallandab reegli.

*Sammud:*

- 1 Vajutage otseülekande kasutajaliideses menüü kuvamiseks nuppu . b
- 2 **A**Vajutage/**1** ja valige **Alarm**. 3 Vajutage, et funktsioon oleks lubatud.
- 4 Valige häire reegli seadmiseks **Mõõtmine.**  Valige **Alarm Threshold**, et määrata lävitemperatuur. Kui sihttemperatuur on läviväärtusest kõrgem või madalam, väljastab seade häire.
- 5 Salvestamiseks ja väljumiseks vajutage .  $\Box$

# <span id="page-22-2"></span>**6 Pildistage hetkepilte**

# <span id="page-22-3"></span>**6.1 Jäädvusta üks pilt**

Saate jäädvustada hetkeseansse otseülekandes. Pildistus salvestatakse automaatselt albumitesse.

### *Sammud:*

- 1 Otsevaate kasutajaliideses saate jäädvustada hetkepilte järgmistel viisidel.
	- Vajutage reaalajas päästikut, et jäädvustada hetkeseansse.
	- Hoidke päästikut reaalajas all, et leida sihtmärk laservalgusega, ja vabastage päästik, et jäädvustada hetkekaadreid.

## **Märkus**

- Laseri valguse sisse/välja lülitamiseks minge jaotisse **Rohkem seaded → Laser.**
- Kui seade on ühendatud arvutiga, ei saa teha hetkekaadreid.
- 2 **Valikuline**: Kui termopilte eksporditakse ja vaadatakse kõrgresolutsiooniga ekraanil, lubage enne pildistamist menüüs **SuperIR. SuperIRiga** jäädvustatud piltide lahutusvõime on 4 korda suurem kui originaalpildi oma.
- 3 **Valikuline: Kui on** vaja visuaalset pilti eraldi salvestada, aktiveerige **Salvesta visuaalne pilt** (toetavad ainult optilise objektiiviga mudelid).

### **Mida edasi teha:**

Saate vaadata ja hallata albumis olevaid pilte ning eksportida neid arvutisse.

# <span id="page-23-0"></span>**6.2 Vaadake hetkepilte**

## *Sammud:*

- 1 Vajutage otseülekande kasutajaliideses **to.**, et kuvada menüü.
- 2 **A**Vajutage/ $\sqrt{ }$ , et valida Album**id**ia vajutage et siseneda albumisse. [7]
- 3 Press <sup>Tom</sup>ildi valimiseks jaselle vaatamiseksvajuta
- 4 **Vabatahtlik**: Vajutage , et kustutada piltpildi vaatamise liidesest. Vajutage 1 pildi vahetamiseks.
- 5 Väljumiseks vajutage . 5

# <span id="page-23-1"></span>**6.3 Eksportida hetkepilte**

## *Eesmärk:*

Ühendage seade C-tüüpi kaabli abil arvutiga ja seejärel saate salvestatud hetkefotosid.

## *Sammud:*

- 1 Tõstke C-tüüpi liidese kate üles.
- 2 Ühendage kaamera C-tüüpi kaabli abil arvutiga ja avage tuvastatud ketas.
- 3 Kopeerige ja kleepige vahekokkuvõtted arvutisse ning vaadake faile.
- 4 Ühendage seade arvutist lahti.

## **Märkus**

- Esimese ühenduse puhul paigaldatakse draiver automaatselt.
- ÄRGE ühendage Type-C kaablit arvutist lahti ketta paigaldamise ajal, sest see võib seadet kahjustada.

# <span id="page-24-0"></span>**7 Valatud ekraan**

Seade toetab UVC-protokollile tugineva klienditarkvara või mängija abil ekraani valamist arvutisse. Seadme saab ühendada C-tüüpi kaabli kaudu arvutiga ja edastada UVC-klienditarkvara kaudu seadme reaalajas elava vaate arvutisse. *Enne alustamist*

● Ühendage seade ja arvuti kaasasoleva Type-C kaabliga.

● Laadige UVC klienditarkvara alla ja installige klient arvutisse. Üksikasjalikuks kasutamiseks vaadake kliendi kasutusjuhendit. *Sammud:*

- 1 Vajutage otseülekande kasutajaliideses<sup>te</sup> ja minge jaotisse **More Settings → USB Cast Screen** (**Rohkem seadistusi → USB Cast Screen)**.
- 2 Vajutage<sup>to</sup>, et funktsiooni lubada.
- 3 Avage klient arvutis ja saate vaadata seadme otseülekannet ja toimimist.

# <span id="page-24-1"></span>**8 Hooldus**

# <span id="page-24-2"></span>**8.1 Seadme teabe vaatamine**

Vajutage reaalajas kasutajaliideses<sup>to</sup>n ja valige seadme teabe vaatamiseks **More Settings → About.**

# <span id="page-24-3"></span>**8.2 Kellaaja ja kuupäeva määramine**

Vajutage otseülekande kasutajaliideses<sup>to</sup>s ja valige teabe seadistamiseks **Rohkem seadistusi → Kellaaeg ja kuupäev.**

# <span id="page-24-4"></span>**8.3 Vormingu salvestamine**

## *Sammud:*

1 Vajutage otseülekande kasutajaliideses ja minge jaotisse **More Settings → Format Storage**.

2 Vajutage<sup>ro</sup>ja valige OK, et alustada salvestusruumi vormindamist.

# **Märkus**

Vormäära ladustamine enne esmakordset kasutamist.

# <span id="page-26-0"></span>**8.4 Uuendamine**

## *Enne alustamist:*

Laadige kõigepealt uuendusfail ametlikust veebisaidist alla.

## *Sammud:*

- 1 Ühendage seade C-tüüpi kaabli abil arvutiga ja avage tuvastatud ketas.
- 2 Kopeerige uuendusfail ja asendage see seadme juurkataloogi.
- 3 Ühendage seade arvutist lahti.
- 4 Taaskäivitage seade ja seejärel uuendab see automaatselt. Uuendamisprotsess kuvatakse põhiliideses.

# **Märkus**

Pärast uuendamist käivitub seade automaatselt uuesti. Praegust versiooni saate vaadata jaotises **Rohkem seaded → Umbes**.

# <span id="page-26-1"></span>**8.5 Seadme taastamine**

Vajutage elava vaate kasutajaliideses<sup>to</sup>l ja valige s e a d m e initsialiseerimiseks ja vaikimisi seadete taastamiseks **More Settings → Restore Device** (**Rohkem seadistusi → Seadme taastamine).**

# <span id="page-27-0"></span>**9 Lisa**

# <span id="page-27-1"></span>**9.1 Üldine materjali**

#### **emissioonitegur Viide**

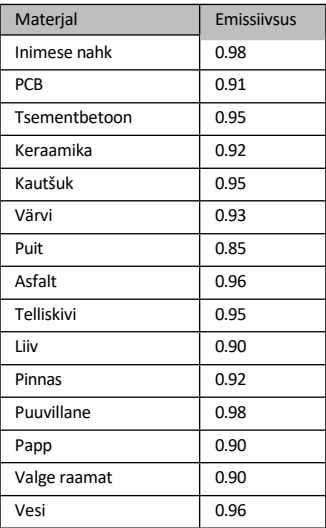

# <span id="page-27-2"></span>**9.2 Korduma kippuvad küsimused (KKK)**

#### K: Laetuse indikaator vilgub

punaselt. V: Uurige alljärgnevaid elemente.

- 1. Kontrollige, kas seade on laetud standardse toiteadapteriga.
- 2. Veenduge, et keskkonna temperatuur on üle 0 °C (32 °F).

#### K: Pildistamine ebaõnnestub.

- V: Vaadake allpool olevaid objekte:
- 1. Kas seade on ühendatud arvutiga ja salvestusfunktsioon ei ole saadaval.
- 2. Kas salvestusruum on täis.
- 3. Kas seadme aku on tühi.

#### K: Arvuti ei suuda kaamerat tuvastada.

- V: Kontrollige, kas seade on ühendatud teie arvutiga standardse Type-C kaabli abil.
- K: Kaamerat ei saa kasutada või see ei reageeri.
- V: Kaamera taaskäivitamiseks hoidke all . <a>

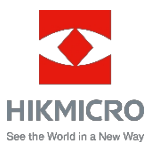

Facebook: HIKMICRO termograafia LinkedIn: HIKMICRO

Instagram: hikmicro\_thermography YouTube: HIKMICRO Thermography

E-post: [support@hikmicrotech.com](mailto:support@hikmicrotech.com)

Veebileht: [www.hikmicrotech.com](https://www.hikmicrotech.com/)